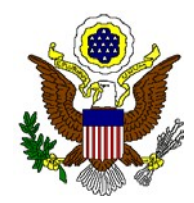

#### **UNITED STATES DISTRICT COURT FOR THE DISTRICT OF COLORADO OFFICE OF THE CLERK**

JEFFREY P. COLWELL CLERK OF COURT

Room A-105 Alfred A. Arraj U.S. Courthouse 901 19th Street Denver, Colorado 80294-3589 Phone (303) 844-3433 [www.cod.uscourts.gov](http://www.cod.uscourts.gov/)

July 30, 2014

# *Pay.gov Self Enrollment*

### **Summary:**

Individuals planning to access the Pay.gov criminal debt form on a recurring basis, for example, to submit monthly criminal debt payments to the District Court, must register for a Pay.gov user ID and password through the self-enrollment process. Self-enrolled users can save and submit the criminal debt form as well as create future or recurring payments.

## **Contact:**

Financial Services Department (303) 335-2526

## **Procedure:**

Please click the link below to create a profile to make restitution payments.

<https://www.pay.gov/public/registration>

- Enter your personal information; required fields are marked with an asterisk.
- The password entered here will be the password you use to access the Pay.gov application.
- The secret question and answer will allow you to change your password if you forget your password.
- The shared challenge question and answer may be used by Pay.gov customer service to verify your identity if you contact them.
- Check the box to confirm that you have read the Pay.gov Rules of Behavior.
- Select the radio button to indicate that you accept the Rules of Behavior.
- Click the "Submit" button to complete your registration. A confirmation message will be displayed.
- The data is stored in your user profile and may be accessed by clicking on the My Account link when you are logged in. You will be asked to go to the home page and log in using the username generated for you and the password you just created.
- After logging in, the User Center screen for self-enrolled users is displayed.
- Through the User Center, self-enrolled users may search for and view forms that they have saved and submitted, view and edit pending ACH payments, view public reports, and view and edit their user profile.